#### **BAB V**

## **IMPLEMENTASI DAN PENGUJIAN SISTEM**

#### **5.1 IMPLEMENTASI PROGRAM**

Implementasi program digunakan untuk menerapkan rancangan halaman yang ada pada program dengan menguji program yang dibuat telah sesuai dengan sistem yang dirancang sehingga program yang dibuat tidak terjadi kesalahan baik dari sisi sistem maupun dari sisi *coding*. Adapun sistem informasi aplikasi desa berbasis *web* di Kantor Desa Tanjung Agug Kecamatan Karang Jaya dapat dijabarkan, yaitu :

1. Beranda website

Halaman beranda website adalah tampilan awal setelah memasuki website aplikasi Desa Tanjung Agung, berikut tampilannya:

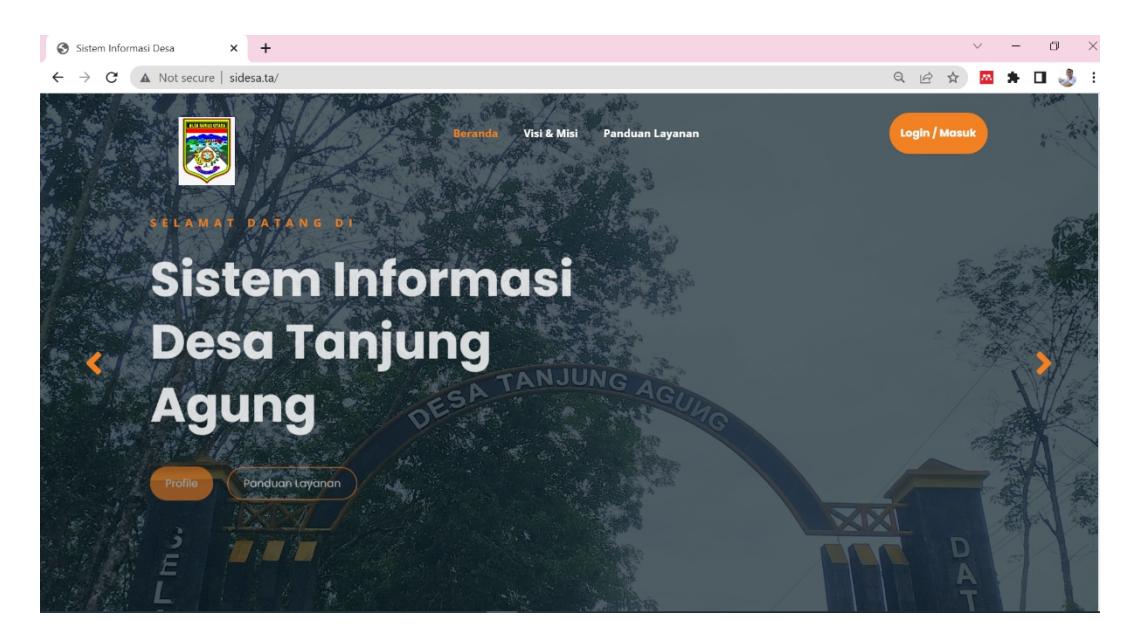

**Gambar 5.1 Halaman beranda website**

2. Halaman Visi dan Misi

Halaman ini menampilkan tujuan, visi, dan misi Desa Tanjung Agung Kecamatan Karang Jaya Kabupaten Musi Rawas Utara, berikut tampilannya:

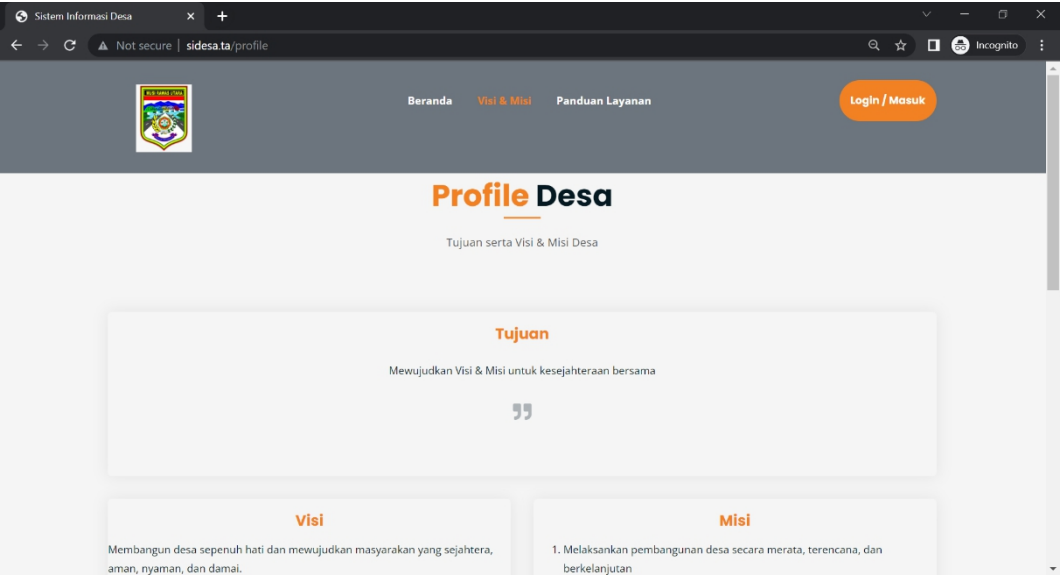

**Gambar 5.2 Halaman Visi Dan Misi**

3. Halaman Panduan Layanan

Halaman ini menampilkan panduan untuk penggunaan website, berikut tampilannya:

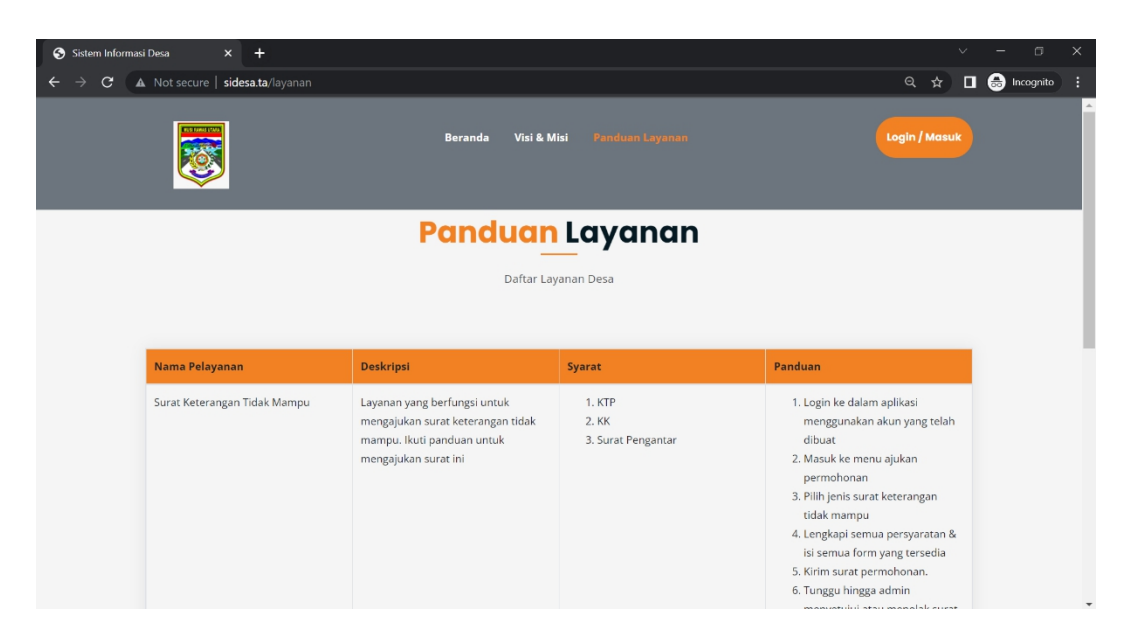

**Gambar 5.3 Halaman Panduan Layanan**

4. Halaman Login

Halaman ini berfungsi bagi admin dan masyarakat Desa Tanjung Agung untuk login/masuk ke apikasi tersebut, berikut tampilannya:

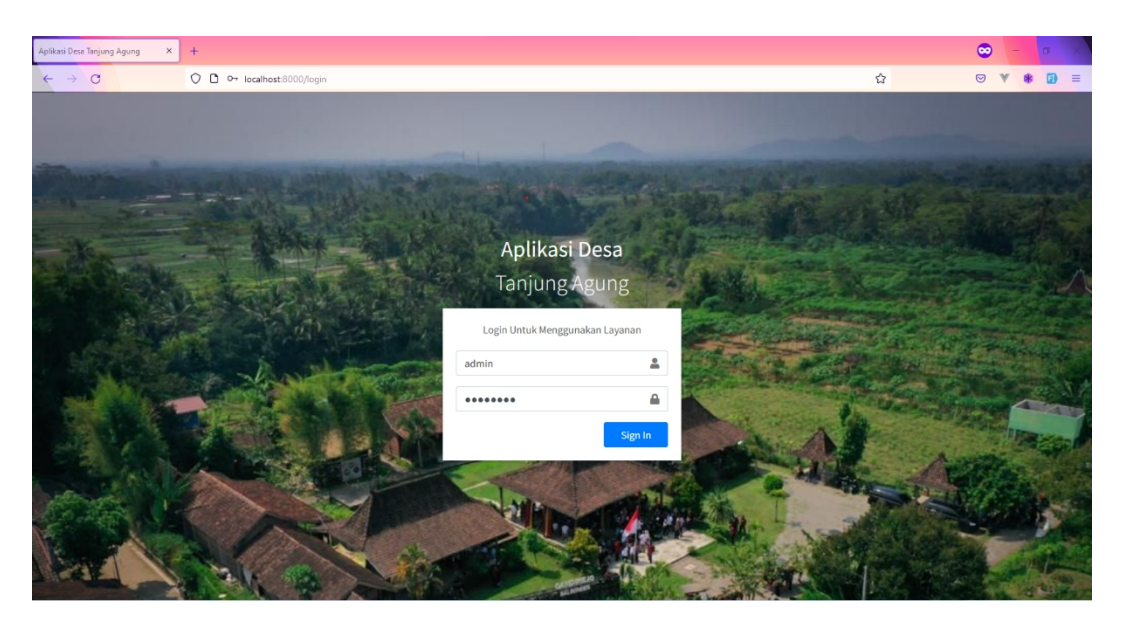

**Gambar 5.4 Halaman Login**

5. Halaman Dasboard Admin

Halaman ini menampilkan ringkasan-ringkasan dari berbagai data yang terdapat di system aplikasi. Halaman ini dapat diakses setelah pengguna system aplikasi masuk atau *login* ke dalam aplikasi sebagai akun admin, berikut tampilannya:

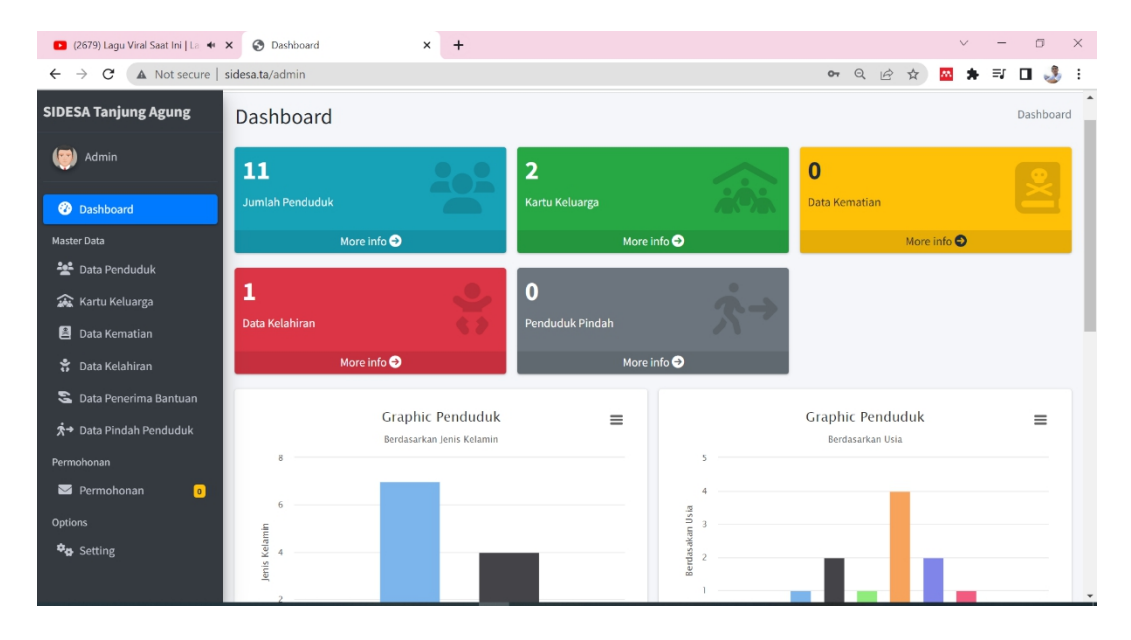

**Gambar 5.5 Halaman Dasboard Admin**

6. Halaman Master Data Penduduk

Halaman master data penduduk ini digunakan oleh admin untuk mengelola master data penduduk, seperti menambah, mengubah, serta menghapus data penduduk. Pada halaman ini ditampilkan data-data penduduk, berikut tampilannya:

| S Master Data Penduduk                                                                           | $+$<br>$\times$ |                        |     |                     |                      |                                |                         |              |       |                        |            |                                     | $\vee$ | $\Box$                             | $\times$ |
|--------------------------------------------------------------------------------------------------|-----------------|------------------------|-----|---------------------|----------------------|--------------------------------|-------------------------|--------------|-------|------------------------|------------|-------------------------------------|--------|------------------------------------|----------|
| $\mathcal{C}$<br>A Not secure   sidesa.ta/admin/master/penduduk<br>$\rightarrow$<br>$\leftarrow$ |                 |                        |     |                     |                      |                                |                         |              |       |                        |            | Q<br>$\overrightarrow{P}$<br>$\chi$ | m      | $\Box$                             | -8       |
| <b>SIDESA Tanjung Agung</b>                                                                      | $\equiv$        |                        |     |                     |                      |                                |                         |              |       |                        |            |                                     |        | $\leftrightarrow$ Logout           |          |
| Admin                                                                                            |                 | Master Data Penduduk   |     |                     |                      |                                |                         |              |       |                        |            | Dashboard / Master Data Penduduk    |        |                                    |          |
| <b>2</b> Dashboard                                                                               |                 | $+$ Tambah             |     |                     |                      |                                |                         |              |       |                        |            |                                     |        |                                    |          |
| <b>Master Data</b><br>Data Penduduk                                                              |                 | Show $10 \div$ entries |     |                     |                      |                                |                         |              |       |                        |            | Search:                             |        |                                    |          |
| Kartu Keluarga                                                                                   | No              | <b>NIK</b>             |     | Nama                | Jenis<br>Kelamin     | <b>Tempat</b><br>Lahir         | <b>Tanggal</b><br>Lahir | Gol<br>Darah | Agama | <b>Status</b><br>Kawin | Pekerjaan  | <b>No KK</b>                        |        | Aksi                               |          |
| Data Kematian<br>음 Data Kelahiran                                                                | $\mathbf{1}$    |                        |     | Seli Elsi<br>Juniar | Perempuan            | Musi Rawas 2015-06-21<br>Utara |                         | $\mathsf B$  | Islam | Belum<br>Kawin         | Pelajar    |                                     |        | $\mathbf{g}$ Edit<br><b>Hapus</b>  |          |
| Data Penerima Bantuan                                                                            | $\overline{2}$  |                        |     |                     | Esi Yunita Perempuan | Pulau Kidak 1996-07-17         |                         | B            | Islam | Kawin                  | <b>IRT</b> |                                     |        | $\mathbf{g}$ Edit<br>Hapus         |          |
| Permohonan<br>Permohonan<br>$\bullet$                                                            | $\overline{3}$  |                        |     | Holimun<br>Haji     | Laki-laki            | Tanjung<br>Agung               | 1992-12-30              | $\mathsf{A}$ | Islam | Kawin                  | Tani       |                                     |        | $\mathbb{Z}$ Edit<br><b>Hapus</b>  |          |
| <b>Options</b><br><b>D<sub>O</sub></b> Setting                                                   |                 |                        |     | Abu Teni            | Laki-laki            | Tanjung<br>Agung               | 1962-02-19              | $\mathsf B$  | Islam | Kawin                  | Tani       |                                     |        | <b>Edit</b><br>Hapus               |          |
|                                                                                                  | 5               |                        | 102 | Figur<br>Maulana    | Laki-laki            | Tanjung<br>Agung               | 2001-02-12              | $\mathsf{A}$ | Islam | Belum<br>Kawin         | Mahasiswa  |                                     |        | $\mathcal{E}$ Edit<br><b>Hapus</b> |          |

**Gambar 5.6 Halaman Master Data Penduduk**

7. Halaman Master Data Penduduk Tambah

Halaman master data penduduk tambah ini menampilkan fitur untuk menambah data penduduk, berikut tampilannya:

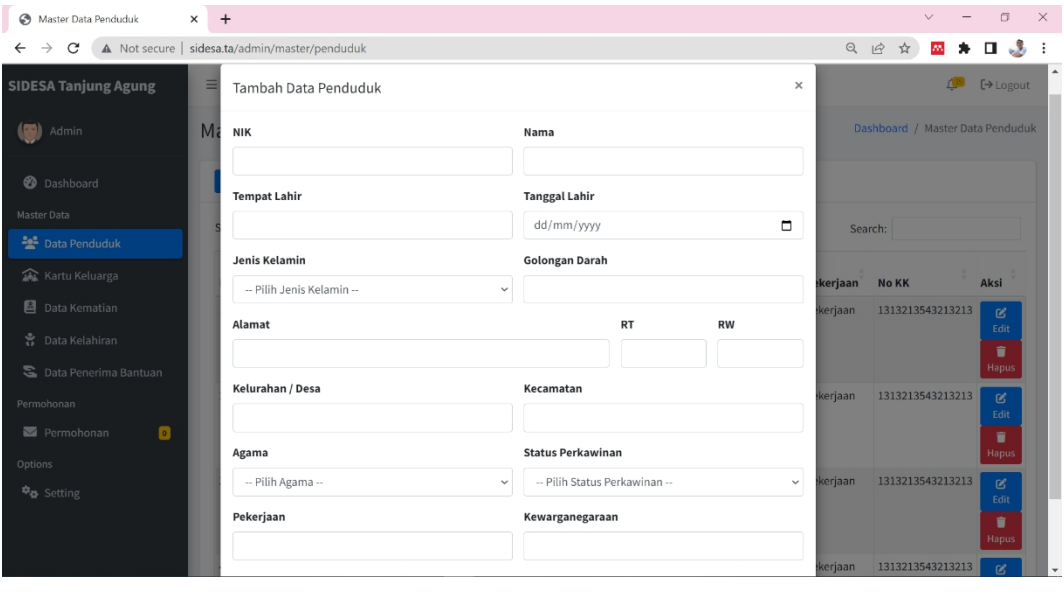

**Gambar 5.7 Halaman Master Data Penduduk Tambah**

8. Halaman Master Data Penduduk Edit

Halaman master data penduduk edit ini menampilkan fitur untuk mengedit data penduduk, berikut tampilannya:

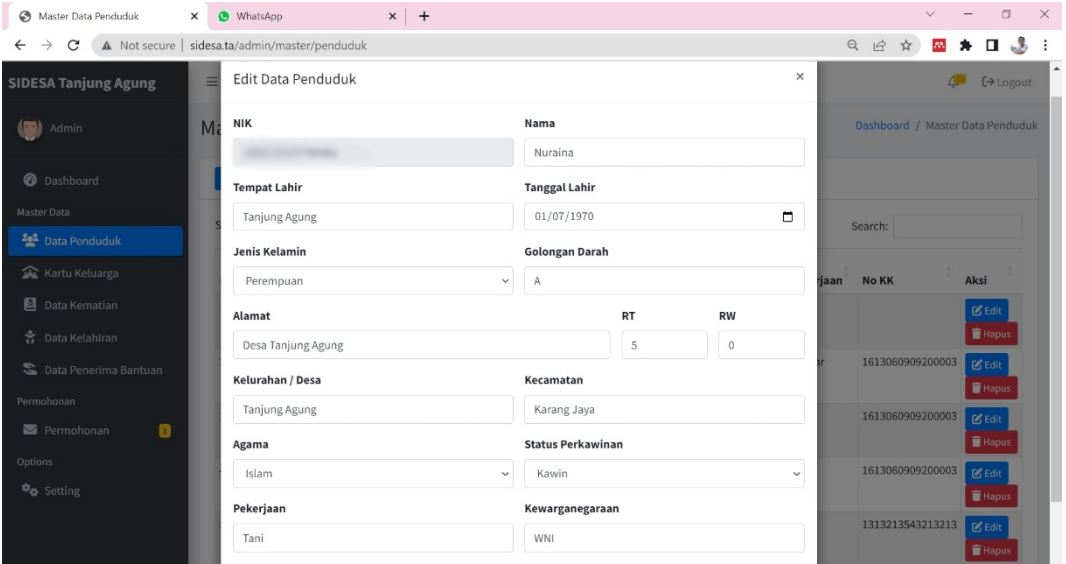

**Gambar 5.8 Halaman Master Data Penduduk Edit**

9. Halaman Master Data Kartu Keluarga

Halaman ini menampilkan tampilan data kartu keluarga, yang terdiri dari fitur tambah, tambah anggota baru, hapus, dan edit, berikut tampilannya:

| Master Data Kartu Keluarga                                                     | $\ddot{}$<br>$\times$  |                             |                        |                                                   |                                                  |                                         |                                        | $\checkmark$                |              | $\Box$                                | $\times$     |
|--------------------------------------------------------------------------------|------------------------|-----------------------------|------------------------|---------------------------------------------------|--------------------------------------------------|-----------------------------------------|----------------------------------------|-----------------------------|--------------|---------------------------------------|--------------|
| A Not secure   sidesa.ta/admin/master/kk<br>$\rightarrow$<br>C<br>$\leftarrow$ |                        |                             |                        |                                                   |                                                  |                                         | Q<br>$\overrightarrow{B}$              | M.<br>☆                     |              | $\mathcal{L}_{\mathcal{D}}$<br>$\Box$ |              |
| <b>SIDESA Tanjung Agung</b>                                                    | $\equiv$               |                             |                        |                                                   |                                                  |                                         |                                        |                             |              | $\leftrightarrow$ Logout              |              |
| $\left\{ \mathbf{v},\mathbf{v}\right\}$<br>Admin                               |                        | Master Data Kartu Keluarga  |                        |                                                   |                                                  |                                         | Dashboard / Master Data Kartu Keluarga |                             |              |                                       |              |
| <b>2</b> Dashboard                                                             | $+$ Tambah             |                             |                        |                                                   |                                                  |                                         |                                        |                             |              |                                       |              |
| <b>Master Data</b><br><b>Data Penduduk</b>                                     |                        | Show 10 $\div$ entries      |                        |                                                   |                                                  |                                         | Search:                                |                             |              |                                       |              |
| Kartu Keluarga                                                                 | No<br>$\blacktriangle$ | No KK                       | <b>Kepala Keluarga</b> | Anggota Keluarga                                  |                                                  |                                         |                                        | Aksi                        |              |                                       |              |
| 图<br>Data Kematian<br>÷<br>Data Kelahiran                                      |                        |                             | Holimun Haji           | Seli Elsi<br>Juniar<br>Holimun Haji<br>Esi Yunita | Perempuan<br>Laki-laki<br>Perempuan              | anak<br>kepala<br>istri                 | $\mathbb{Z}$ Edit                      | $+$ Anggota                 | <b>Hapus</b> |                                       |              |
| こ<br>Data Penerima Bantuan<br>Permohonan                                       | $\overline{2}$         |                             | Ardi Yansyah           | Ardi Yansyah<br>Esis Verawati<br>Kanha Ares       | Laki-laki<br>Perempuan<br>Laki-laki              | kepala<br>istri<br>anak                 | $\mathbf{g}_{\text{Edit}}$             | + Anggota                   | Hapus 1      |                                       |              |
| $\bullet$<br>Permohonan<br><b>Options</b><br><b>D<sub>O</sub></b> Setting      | $\overline{3}$         |                             | Suarno                 | Suarno<br>Warsila<br>Figur<br>Maulana<br>Abu Teni | Laki-laki<br>Laki-laki<br>Laki-laki<br>Laki-laki | kepala<br>istri<br>anak<br>orangtu<br>a |                                        | $\mathbf{B}$ Edit + Anggota | <b>Hapus</b> |                                       |              |
|                                                                                |                        | Showing 1 to 3 of 3 entries |                        |                                                   |                                                  |                                         |                                        | Previous                    |              | Next                                  | $\checkmark$ |

**Gambar 5.9 Halaman Master Data Kartu Keluarga**

10. Halaman Master Data Kartu Keluarga Tambah

Halaman ini menampilkan tampilan Fitur untuk menambah kartu keluarga, berikut tampilannya:

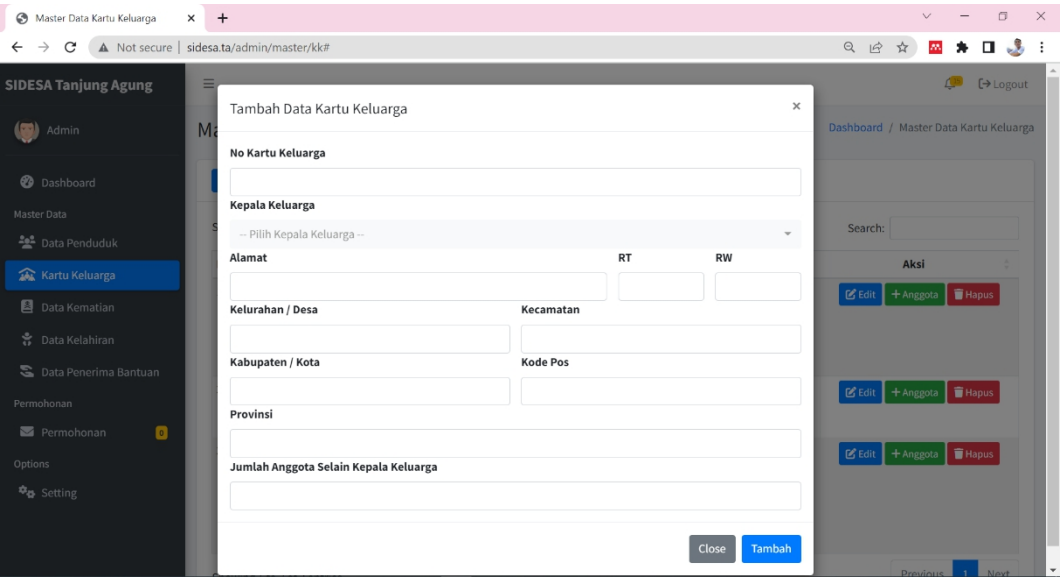

**Gambar 5.10 Halaman Master Data Kartu Keluarga Tambah**

11. Halaman Tambah Anggota Kartu Keluarga

Halaman ini menampilkan fitur untuk menambah angguta baru dari kartu keluarga yang sudah ada, berikut tampilannya:

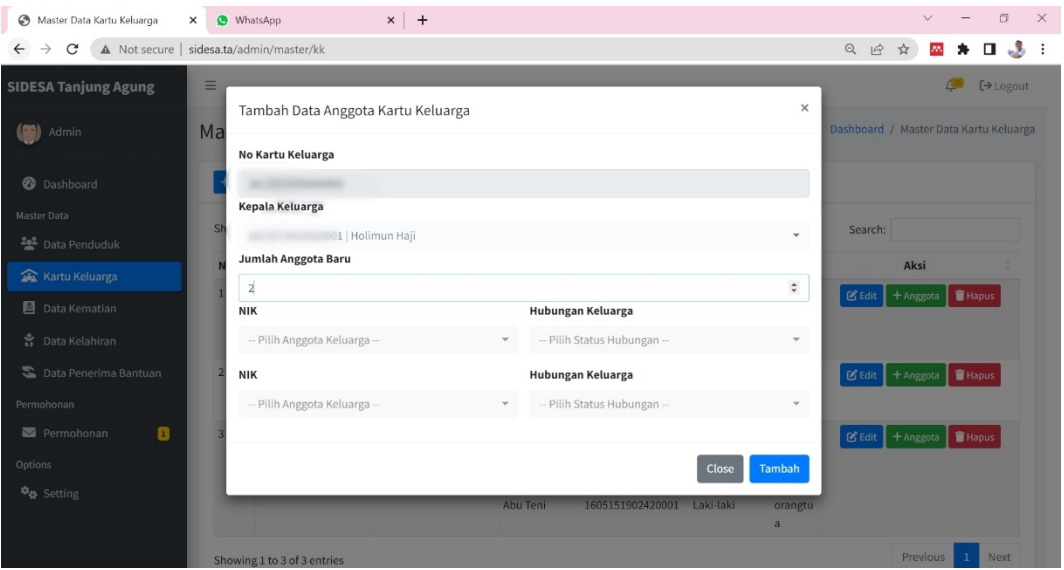

**Gambar 5.11 Halaman Tambah Anggota Kartu Keluarga**

## 12. Halaman Data Kelahiran

Halaman ini berfungsi untuk mengolah serta menampilkan data kelahiran, berikut tampilannya:

| Master Data Kelahiran                             | $\ddot{}$<br>$\times$  |                                                 |                     |                      |               |                |                                       | $\vee$                            | σ            | $\times$                               |
|---------------------------------------------------|------------------------|-------------------------------------------------|---------------------|----------------------|---------------|----------------|---------------------------------------|-----------------------------------|--------------|----------------------------------------|
| $\rightarrow$<br>C<br>$\leftarrow$                |                        | A Not secure   sidesa.ta/admin/master/kelahiran |                     |                      |               |                | $Q \quad \  \  \, \underline{\Theta}$ | ☆<br><b>AN</b>                    |              | $\mathcal{L}_{\mathcal{D}}$<br>$\cdot$ |
| <b>SIDESA Tanjung Agung</b>                       | $\equiv$               |                                                 |                     |                      |               |                |                                       |                                   |              | [→ Logout                              |
| Admin                                             |                        | Master Data Kelahiran                           |                     |                      |               |                |                                       | Dashboard / Master Data Kelahiran |              |                                        |
| <b>2</b> Dashboard                                | $+$ Tambah             |                                                 |                     |                      |               |                |                                       |                                   |              |                                        |
| <b>Master Data</b><br>$\rightarrow$ Data Penduduk |                        | Show 10 $\bullet$ entries                       |                     |                      |               |                | Search:                               |                                   |              |                                        |
| Kartu Keluarga                                    | $\blacktriangle$<br>No | Nama                                            | <b>Tempat Lahir</b> | <b>Tanggal Lahir</b> | Jenis Kelamin | <b>Anak Ke</b> | Ayah                                  | Ibu                               | Aksi         |                                        |
| Data Kematian                                     | $\mathbf{1}$           | Tika Aira Tirana                                | Muara Rupit         | 2020-05-15           | Perempuan     | $\overline{2}$ | Ardi Yansyah                          | Esi Yunita                        | <b>Hapus</b> |                                        |
| <b>含 Data Kelahiran</b>                           | $\overline{2}$         | Raffi Prandinata                                | Tanjung Agung       | 2020-04-20           | Laki-laki     | $\overline{2}$ | Holimun Haji                          | Esi Yunita                        | <b>Hapus</b> |                                        |
| Data Penerima Bantuan                             |                        | Showing 1 to 2 of 2 entries                     |                     |                      |               |                |                                       | Previous                          | $\mathbf{1}$ | Next                                   |
| Permohonan                                        |                        |                                                 |                     |                      |               |                |                                       |                                   |              |                                        |
| $\bullet$<br>Permohonan                           |                        |                                                 |                     |                      |               |                |                                       |                                   |              |                                        |
| Options                                           |                        |                                                 |                     |                      |               |                |                                       |                                   |              |                                        |
| <b>D<sub>D</sub></b> Setting                      |                        |                                                 |                     |                      |               |                |                                       |                                   |              |                                        |

**Gambar 5.12 Halaman Master Data Kelahiran**

13. Halaman Tambah Data Kelahiran

Halaman ini berfungsi untuk menambah data Kelahiran, berikut tampilannya:

| Master Data Kelahiran              | $\ddot{}$<br>$\times$ |                                                 |                     |                      |               |                |                           | $\vee$                            |              | σ                    | $\times$     |
|------------------------------------|-----------------------|-------------------------------------------------|---------------------|----------------------|---------------|----------------|---------------------------|-----------------------------------|--------------|----------------------|--------------|
| $\rightarrow$<br>C<br>$\leftarrow$ |                       | A Not secure   sidesa.ta/admin/master/kelahiran |                     |                      |               |                | Q<br>$\overrightarrow{B}$ | ☆<br>AN.                          | α            |                      | $\ddot{ }$ : |
| <b>SIDESA Tanjung Agung</b>        | $\equiv$              |                                                 |                     |                      |               |                |                           |                                   |              | $\rightarrow$ Logout |              |
| ( <b>73)</b><br>Admin              |                       | Master Data Kelahiran                           |                     |                      |               |                |                           | Dashboard / Master Data Kelahiran |              |                      |              |
| <b>@</b> Dashboard                 | $+$ Tambah            |                                                 |                     |                      |               |                |                           |                                   |              |                      |              |
| <b>Master Data</b>                 |                       | Show $10$ $\phi$ entries                        |                     |                      |               |                |                           | Search:                           |              |                      |              |
| • Data Penduduk                    |                       |                                                 |                     |                      |               |                |                           |                                   |              |                      |              |
| Kartu Keluarga                     | $\Delta$<br>No        | Nama                                            | <b>Tempat Lahir</b> | <b>Tanggal Lahir</b> | Jenis Kelamin | <b>Anak Ke</b> | Ayah                      | Ibu                               | Aksi         |                      |              |
| Data Kematian                      | $\mathbf{1}$          | Tika Aira Tirana                                | Muara Rupit         | 2020-05-15           | Perempuan     | $\overline{2}$ | Ardi Yansyah              | Esi Yunita                        | <b>Hapus</b> |                      |              |
| 第 Data Kelahiran                   | $\overline{2}$        | Raffi Prandinata                                | Tanjung Agung       | 2020-04-20           | Laki-laki     | $\overline{2}$ | Holimun Haji              | Esi Yunita                        | <b>Hapus</b> |                      |              |
| Data Penerima Bantuan              |                       | Showing 1 to 2 of 2 entries                     |                     |                      |               |                |                           | Previous                          | $\mathbf{1}$ | Next                 |              |
| Permohonan                         |                       |                                                 |                     |                      |               |                |                           |                                   |              |                      |              |
| Permohonan<br>$\bullet$            |                       |                                                 |                     |                      |               |                |                           |                                   |              |                      |              |
| Options                            |                       |                                                 |                     |                      |               |                |                           |                                   |              |                      |              |
| <b>D</b> <sup>B</sup> Setting      |                       |                                                 |                     |                      |               |                |                           |                                   |              |                      |              |

**Gambar 5.13 Halaman Tambah Data Kelahiran**

# 14. Halaman Data Kematian

Halaman ini berfungsi untuk mengolah dan menampilkan data kematian,

berikut tampilannnya:

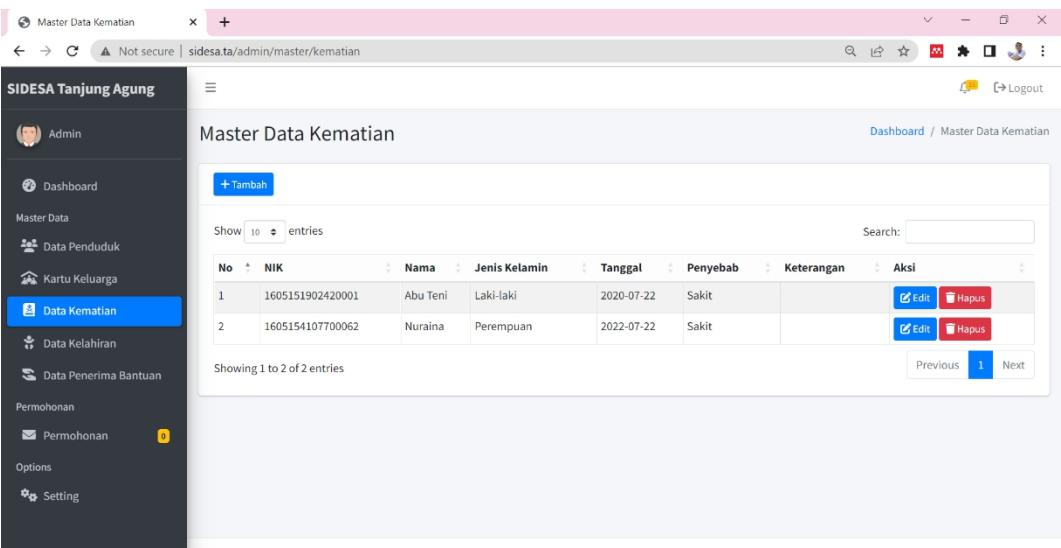

## **Gambar 5.14 Halaman Data Kematian**

15. Halaman Tambah Data Kematian

Halaman ini berfungsi untuk menambah data kematian, berikut tampilannya:

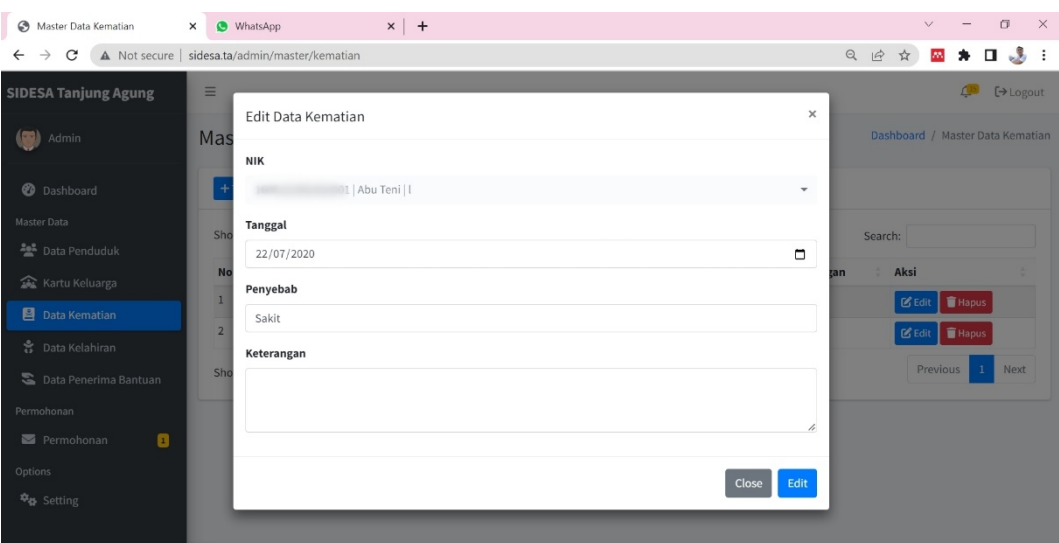

**Gambar 5.15 Halaman Tambah Data Kematian**

16. Halaman Data Pindah Penduduk

Halaman ini menampilkan informasi data pindah penduduk yang di ajukan dan di terima oleh admin, berikut tampilannya:

| Master Data Pindah Penduduk                    | G yt - Penelusuran Google<br>$\times$        |                 | $\mathsf{X}$ <b>D</b> (2703) Lagu Pop Galau    Cov $\mathsf{M} \times \mathsf{X}$ + |                   |                  |              |       |                        |                                         | $\vee$         |            | $\Box$                          | $\times$             |
|------------------------------------------------|----------------------------------------------|-----------------|-------------------------------------------------------------------------------------|-------------------|------------------|--------------|-------|------------------------|-----------------------------------------|----------------|------------|---------------------------------|----------------------|
| $\mathcal{C}$<br>$\rightarrow$<br>$\leftarrow$ | A Not secure   sidesa.ta/admin/master/pindah |                 |                                                                                     |                   |                  |              |       |                        | Q<br>$\overrightarrow{B}$<br>☆          | $\overline{m}$ | $\equiv$ r | $\mathcal{L}_{\text{max}}$<br>α | $\ddot{\phantom{a}}$ |
| <b>SIDESA Tanjung Agung</b>                    | $\equiv$                                     |                 |                                                                                     |                   |                  |              |       |                        |                                         |                |            | [→ Logout                       |                      |
| 159<br>Admin                                   | Master Data Pindah Penduduk                  |                 |                                                                                     |                   |                  |              |       |                        | Dashboard / Master Data Pindah Penduduk |                |            |                                 |                      |
| ⊗<br>Dashboard                                 | Show 10 $\bullet$ entries                    |                 |                                                                                     |                   |                  |              |       |                        | Search:                                 |                |            |                                 |                      |
| <b>Master Data</b><br><b>Pat</b> Data Penduduk | <b>NIK</b><br>No                             | Nama            | Jenis<br>Kelamin                                                                    | Tempat<br>Lahir   | Tanggal<br>Lahir | Gol<br>Darah | Agama | <b>Status</b><br>Kawin | Pekerjaan                               | <b>No KK</b>   |            | Aksi                            |                      |
| Kartu Keluarga                                 | $\mathbf{1}$                                 | Ardi<br>Yansyah | Laki-laki                                                                           | Tanjung<br>Jabung | 1992-09-25       | AB           | Islam | Kawin                  | Tani                                    |                |            | Detail                          |                      |
| 图<br>Data Kematian<br>訁<br>Data Kelahiran      | Showing 1 to 1 of 1 entries                  |                 |                                                                                     |                   |                  |              |       |                        |                                         |                | Previous   | $\mathbf{1}$<br>Next            |                      |
| E.<br>Data Penerima Bantuan                    |                                              |                 |                                                                                     |                   |                  |              |       |                        |                                         |                |            |                                 |                      |
| <del>Å +</del> Data Pindah Penduduk            |                                              |                 |                                                                                     |                   |                  |              |       |                        |                                         |                |            |                                 |                      |
| Permohonan                                     |                                              |                 |                                                                                     |                   |                  |              |       |                        |                                         |                |            |                                 |                      |
| Permohonan<br>$\bullet$                        |                                              |                 |                                                                                     |                   |                  |              |       |                        |                                         |                |            |                                 |                      |
| <b>Options</b>                                 |                                              |                 |                                                                                     |                   |                  |              |       |                        |                                         |                |            |                                 |                      |
| <b>Da</b> Setting                              |                                              |                 |                                                                                     |                   |                  |              |       |                        |                                         |                |            |                                 |                      |
|                                                | Copyright © 2022   Desa Tanjung Agung        |                 |                                                                                     |                   |                  |              |       |                        |                                         |                |            |                                 |                      |

**Gambar 5. 16 Halaman Data Pindah Penduduk**

17. Halaman Detail Data Pindah Penduduk

Halaman ini menampilkan detail data pindah penduduk seperti identitas pemohon, alamat asal dan alamat tujuan, berikut tampilannya:

| Master Data Pindah Penduduk X Gyt - Penelusuran Google |            |                                              | $\mathbf{x}$   $\Box$ (2703) Lagu Pop Galau    Cov $\mathbf{M} \times$   + |              |                |           |          |          | $\vee$                                  |                | σ                | $\times$ |
|--------------------------------------------------------|------------|----------------------------------------------|----------------------------------------------------------------------------|--------------|----------------|-----------|----------|----------|-----------------------------------------|----------------|------------------|----------|
| $\mathcal{C}$<br>$\rightarrow$<br>$\leftarrow$         |            | A Not secure   sidesa.ta/admin/master/pindah |                                                                            |              |                |           |          |          | Q 企 ☆ 四 ★ 三                             |                | - 3<br>$\Box$    |          |
| <b>SIDESA Tanjung Agung</b>                            | $\equiv$   | Detail Data Pindah Penduduk                  |                                                                            |              |                |           | $\times$ |          |                                         | $\mathbb{A}^n$ | <b>[→ Logout</b> |          |
| (55)<br>Admin                                          | Ma         | <b>NIK</b>                                   |                                                                            | Nama         |                |           |          |          | Dashboard / Master Data Pindah Pendudul |                |                  |          |
| <b>@</b> Dashboard<br>Master Data                      | $\epsilon$ | <b>Alamat Asal</b>                           |                                                                            | Ardi Yansyah |                |           |          | Search:  |                                         |                |                  |          |
| $22$ Data Penduduk                                     |            | Alamat                                       |                                                                            |              | <b>RT</b>      | <b>RW</b> |          | ekerjaan | <b>No KK</b>                            |                | Aksi             |          |
| Kartu Keluarga                                         |            | Alamat<br>Kelurahan / Desa                   |                                                                            | Kecamatan    |                |           | ine      |          |                                         |                | Detail           |          |
| 图 Data Kematian                                        | Sł         | Kelurahan                                    |                                                                            | Kecamatan    |                |           |          |          | Previous                                | $\mathbf{1}$   | Next             |          |
| 含 Data Kelahiran<br>Data Penerima Bantuan              |            | Kabupaten / Kota                             |                                                                            | Provinsi     |                |           |          |          |                                         |                |                  |          |
| <b>★→</b> Data Pindah Penduduk                         |            |                                              |                                                                            |              |                |           |          |          |                                         |                |                  |          |
| Permohonan                                             |            | <b>Alamat Tujuan</b>                         |                                                                            |              |                |           |          |          |                                         |                |                  |          |
| Permohonan<br>$\Box$                                   |            | Alamat                                       |                                                                            |              | <b>RT</b>      | <b>RW</b> |          |          |                                         |                |                  |          |
| Options                                                |            | palembang                                    |                                                                            |              | $\overline{2}$ | 8         |          |          |                                         |                |                  |          |
| <sup>\$</sup> # Setting                                |            | Kelurahan / Desa                             |                                                                            | Kecamatan    |                |           |          |          |                                         |                |                  |          |
|                                                        | Copy       | rantau jaya                                  |                                                                            | Karang Jaya  |                |           |          |          |                                         |                |                  |          |
|                                                        |            | Michael Charles Fillen                       |                                                                            | Bernard and  |                |           |          |          |                                         |                |                  |          |

**Gambar 5. 17 Halaman Detail Data Penduduk**

### 18. Halaman Permohonan Surat

Halaman ini berfungsi untuk mengolah dan menampilkan permohonan

surat, berikut tampilannya:

| $\mathcal{C}$               |                | A Not secure   sidesa.ta/admin/permohonan/index |                      |         |              | $Q \not\lhd$ | ☆               |                                     |
|-----------------------------|----------------|-------------------------------------------------|----------------------|---------|--------------|--------------|-----------------|-------------------------------------|
| <b>SIDESA Tanjung Agung</b> | $\equiv$       |                                                 |                      |         |              |              |                 | $\leftrightarrow$ Logout            |
| Admin                       |                | Daftar Permohonan Surat                         |                      |         |              |              |                 | Dashboard / Daftar Permohonan Surat |
| <b>@</b> Dashboard          |                | Show $10 \div$ entries                          |                      |         |              | Search:      |                 |                                     |
| <b>Master Data</b>          | No             | No Surat                                        | <b>Jenis Surat</b>   | Pemohon |              |              | <b>Status</b>   | Aksi                                |
| <b>Pata Penduduk</b>        | $\mathbf{1}$   | 15/SKP/7/2022                                   | Keterangan Pindah    |         | Ardi Yansyah |              | <b>Diterima</b> | $\bullet$                           |
| Kartu Keluarga              | $\overline{2}$ | 14/SKP/7/2022                                   | Keterangan Pindah    |         | null         |              | <b>Diterima</b> | Ø                                   |
| Data Kematian               | 3              | 13/SKP/7/2022                                   | Keterangan Pindah    |         | Inull        |              | <b>Diterima</b> | $\bullet$                           |
| ※ Data Kelahiran            | $\overline{4}$ | 12/SKP/7/2022                                   | Keterangan Pindah    |         | null         |              | <b>Ditolak</b>  | $\bullet$                           |
|                             | 5              | 11/SKP/7/2022                                   | Keterangan Pindah    |         | null         |              | <b>Ditolak</b>  | $\bullet$                           |
| Data Penerima Bantuan       | 6              | 10/SKP/7/2022                                   | Keterangan Pindah    |         | Inull        |              | <b>Ditolak</b>  | O                                   |
| Permohonan                  | $\overline{7}$ | 2/SKP/7/2022                                    | Keterangan Pindah    |         | Inull        |              | <b>Ditolak</b>  | $\bullet$                           |
| Permohonan<br>$\bullet$     | 8              | 1/SKP/7/2022                                    | Keterangan Pindah    |         | Inull        |              | <b>Ditolak</b>  | $\bullet$                           |
| Options                     | $\overline{9}$ | 1/SKKL/7/2022                                   | Keterangan Kelahiran |         | null         |              | <b>Diterima</b> | $\bullet$                           |
| <b>Da</b> Setting           | 10             | 1/SKKM/7/2022                                   | Keterangan Kematian  |         | Inull        |              | <b>Diterima</b> | $\bullet$                           |
|                             |                | Showing 1 to 10 of 22 entries                   |                      |         |              | Previous     |                 | 3<br><b>Next</b>                    |

**Gambar 5.18 Halaman Surat Permohonan**

19. Halaman Detail permohonan surat

Halaman ini menampilkan detail surat yang diajukan oleh penduduk, kemudian admin memilih menerima atau menolak surat sesuai dengan syarat yang di tentukan, berikut tampilannya:

| $\ddot{}$<br><b>B</b> Daftar Permohonan Surat<br>$\times$                                         |                                             |                                     |               | $\checkmark$                   | σ                                    | $\times$ |
|---------------------------------------------------------------------------------------------------|---------------------------------------------|-------------------------------------|---------------|--------------------------------|--------------------------------------|----------|
| $\mathcal{C}$<br>A Not secure   sidesa.ta/admin/permohonan/index<br>$\rightarrow$<br>$\leftarrow$ |                                             |                                     | Q 12 ☆        | ze.                            | $\mathcal{L}_{\text{max}}$<br>$\Box$ |          |
| $\equiv$<br><b>SIDESA Tanjung Agung</b>                                                           |                                             |                                     |               |                                | $\mathbf{A}$<br>$\rightarrow$ Logout |          |
| (50)<br>Admin                                                                                     | Detail Surat                                | $\times$                            |               |                                | Dashboard / Daftar Permohonan Surat  |          |
| Daf                                                                                               | Nama Lengkap                                |                                     |               |                                |                                      |          |
| <b>2</b> Dashboard<br>Sho                                                                         | Raffi Prandinata                            |                                     | Search:       |                                |                                      |          |
| Master Data                                                                                       | <b>Tempat Lahir</b>                         | <b>Tanggal</b>                      | <b>Status</b> |                                | Aksi                                 |          |
| $22$ Data Penduduk                                                                                | Tanjung Agung                               | 20/04/2020                          |               | Menunggu                       | Detail                               |          |
| <b>盒</b> Kartu Keluarga                                                                           | Anak Ke-                                    | Jenis Kelamin                       |               | <b>Diterima</b>                | $\bullet$                            |          |
| 图 Data Kematian                                                                                   | $\overline{2}$                              | Laki-laki                           |               | <b>Diterima</b>                | $\bullet$                            |          |
| き Data Kelahiran                                                                                  | Ayah                                        | Ibu                                 |               | Diterima                       | $\bullet$                            |          |
| Data Penerima Bantuan                                                                             | 1613073012920001   Holimun Haji             | 1613076106150001   Seli Elsi Juniar |               | Ditolak<br><b>Ditolak</b>      | $\bullet$<br>ø                       |          |
| Permohonan                                                                                        |                                             |                                     |               | <b>Ditolak</b>                 | $\bullet$                            |          |
| Permohonan<br>$\blacksquare$                                                                      |                                             | Close<br><b>Tolak</b><br>Terima     |               | <b>Ditolak</b>                 | $\bullet$                            |          |
| Options                                                                                           |                                             |                                     |               | <b>Ditolak</b>                 | $\bullet$                            |          |
| <sup>\$</sup> # Setting                                                                           | Keterangan Kelahiran<br>1/SKKL/7/2022<br>10 | 2135413453132153   null             |               | Diterima                       | $\bullet$                            |          |
|                                                                                                   | Showing 1 to 10 of 23 entries               |                                     | Previous      | $\overline{2}$<br>$\mathbf{1}$ | $\overline{3}$<br>Next               |          |
|                                                                                                   |                                             |                                     |               |                                |                                      |          |

**Gambar 5. 19 Halaman Detail Permohonan Surat**

20. Halaman Seting Beranda

Halaman ini berfungsi untuk admin mensetting tampilan dari beranda website, berikut tampilannya:

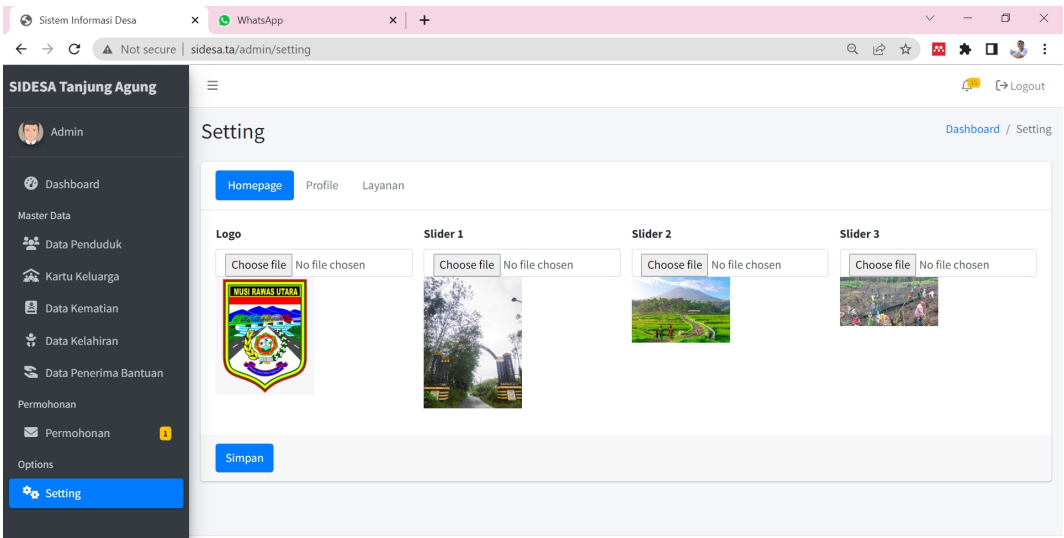

**Gambar 5.20 Halaman Setting Beranda**

21. Halaman Setting Profile

Halaman ini berpungsi untuk admin mensetting tampilan dari profil website, berikut tampilannya:

| istem Informasi Desa<br>$\times$ | Sistem Informasi Desa                                                                          | <b>B</b> WhatsApp<br>$\times$ |         | $\times$ + |                                                                                                    |                                                                                                    |         |     |              |                     |
|----------------------------------|------------------------------------------------------------------------------------------------|-------------------------------|---------|------------|----------------------------------------------------------------------------------------------------|----------------------------------------------------------------------------------------------------|---------|-----|--------------|---------------------|
| $\leftarrow$ $\rightarrow$ C     | O C localhost:8000/admin/setting                                                               |                               |         |            |                                                                                                    | ☆                                                                                                    | $\circ$ | → Ⅲ | $\mathbf{v}$ | 言                   |
| <b>SIDESA Tanjung Agung</b>      | Setting                                                                                        |                               |         |            |                                                                                                    |                                                                                                    |         |     |              | Dashboard / Setting |
| ( <del>w</del> )<br>Admin        | Homepage                                                                                       | Profile                       | Layanan |            |                                                                                                    |                                                                                                    |         |     |              |                     |
| <sup>2</sup> Dashboard           | Tujuan                                                                                         |                               |         |            |                                                                                                    |                                                                                                    |         |     |              |                     |
| <b>Master Data</b>               | Paragraph                                                                                      |                               |         |            |                                                                                                    |                                                                                                    |         |     |              |                     |
| <sup>24</sup> Data Penduduk      | Mewujudkan Visi & Misi untuk kesejahteraan bersama                                             |                               |         |            |                                                                                                    |                                                                                                    |         |     |              |                     |
| Kartu Keluarga                   |                                                                                                |                               |         |            |                                                                                                    |                                                                                                    |         |     |              |                     |
| Data Kematian                    | Visi                                                                                           |                               |         |            |                                                                                                    |                                                                                                    |         |     |              |                     |
| ※ Data Kelahiran                 | Paragraph                                                                                      |                               |         |            | $\lor$ B I $\varnothing$ :: : $\equiv$ $\equiv$ $\Box$ $\cong$ $\equiv$ $\Box$ $\cong$ $\Box$ $\vee$ $\Box$ $\vee$ $\leftrightarrow$ $\rightarrow$                                                                                                    |                                                                                                    |         |     |              |                     |
| Permohonan                       | Membangun desa sepenuh hati dan mewujudkan masyarakan yang sejahtera, aman, nyaman, dan damai. |                               |         |            |                                                                                                    |                                                                                                    |         |     |              |                     |
| $\blacksquare$<br>Permohonan     | Misi                                                                                           |                               |         |            |                                                                                                    |                                                                                                    |         |     |              |                     |
| <b>Options</b>                   | Choose heading v                                                                               |                               |         |            | $\mathbf{B} \quad I \quad \mathcal{O} \; \coloneqq \; \mathrel{\mathop:}= \; \mathrel{\mathop:}= \; \mathrel{\mathop:}= \; \mathrel{\mathop:}\! \mathrel{\mathop:}= \; \mathrel{\mathop:}\! \mathrel{\mathop:}= \; \mathrel{\mathop:}\! \mathrel{\mathop:} \; \mathrel{\mathop:} \; \mathrel{\mathop:} \; \mathrel{\mathop:} \; \mathrel{\mathop:} \; \mathrel{\mathop:} \; \mathrel{\mathop:} \; \mathrel{\mathop:} \; \mathrel{\mathop:} \; \mathrel{\mathop:} \; \mathrel{\mathop:} \; \mathrel{\mathop:}$ |                                                                                                    |         |     |              |                     |
| <b>Da</b> Setting                | Submit                                                                                         |                               |         |            | 1. Melaksankan pembangunan desa secara merata, terencana, dan berkelanjutan                                                                                                    | 2. Meningkatkan kesejahteraan masyarakat melalui Badan Usaha Milik Desa (BUMDES) dan mengembangkan potensi yang di Desa<br>3. Melaksanakan pembinaan dan pengembangan kepada kelompok pengajian, yasinan, PKK, Kelompok Tani, IRMAS, Karang Taruna, pemuda dan Olahraga |         |     |              |                     |
|                                  | Copyright @ 2014-2021 AdminLTE.io. All rights reserved.                                        |                               |         |            |                                                                                                    |                                                                                                    |         |     |              | Version 3.2.0       |

**Gambar 5.21 Halaman Setting Profile**

#### 22. Halaman Setting Layanan

Halaman ini berfungsi untuk admin mensetting tampilan darilayanan website, berikut tampilannnya:

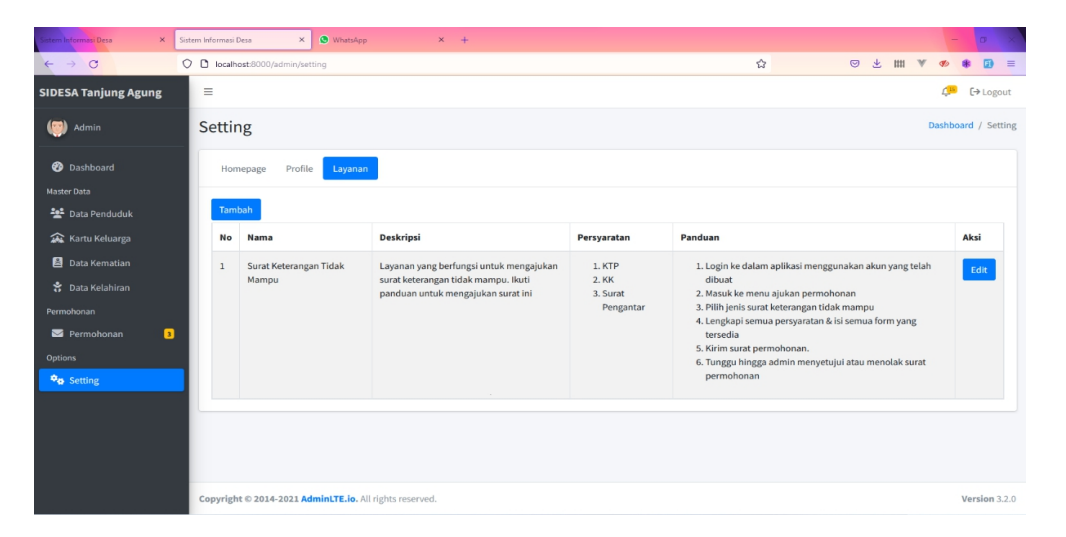

**Gambar 5. 22 Halaman Setting Profile**

23. Halaman Dasboard Penduduk

Halaman ini menampilkan informasianggota kartu keluarga, laki-laki, anggota perempuan, jumlah permohonan surat, dan history permohonan surat, setelah penduduk login pada aplikasi Desa Tanjung Agung, berikut tampilannya:

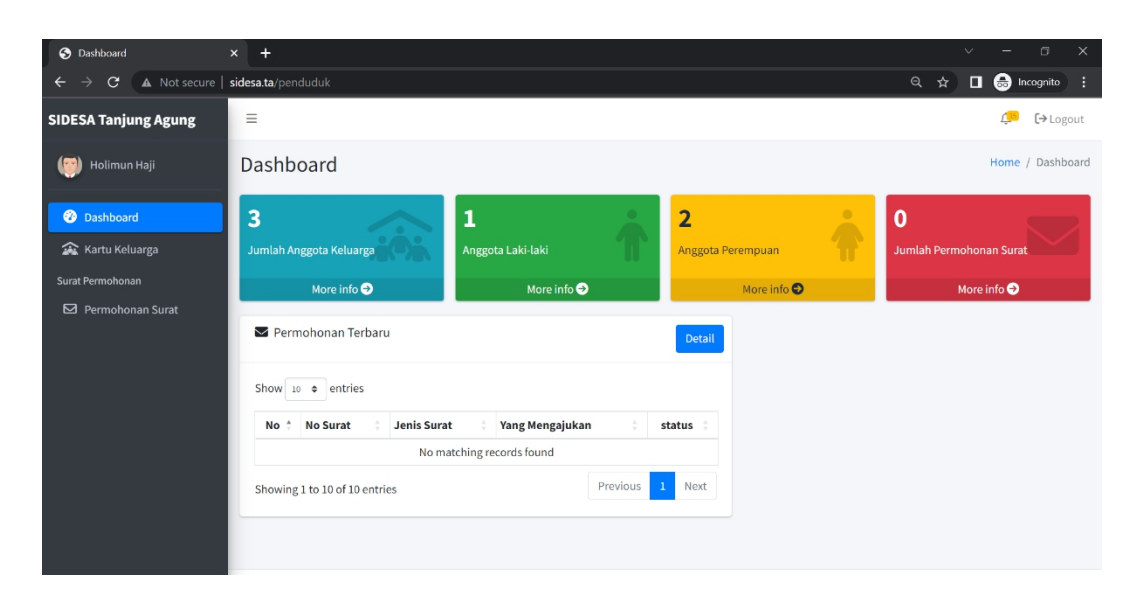

**Gambar 5. 23 Halaman Dasboard Penduduk**

24. Halaman Kartu Keluarga penduduk

Halaman ini menampilkan informasi kartu keluarga penduduk, berikut tampilannya:

| S Kartu Keluarga                                                                      | $+$<br>$\times$ |                                |                                        |                        |                           |              |                 |                          |                             |              |                                     | $\checkmark$                 |                            | $\Box$                 | $\times$             |
|---------------------------------------------------------------------------------------|-----------------|--------------------------------|----------------------------------------|------------------------|---------------------------|--------------|-----------------|--------------------------|-----------------------------|--------------|-------------------------------------|------------------------------|----------------------------|------------------------|----------------------|
| A Not secure   sidesa.ta/penduduk/kk<br>$\rightarrow$<br>$\mathbf{C}$<br>$\leftarrow$ |                 |                                |                                        |                        |                           |              |                 |                          |                             |              |                                     | Q<br>$\Box$<br>☆             | <b>O</b> Incognito         |                        | ÷                    |
| <b>SIDESA Tanjung Agung</b>                                                           |                 | Kartu Keluarga                 |                                        |                        |                           |              |                 |                          |                             |              |                                     |                              | Dashboard / Kartu Keluarga |                        | $\blacktriangle$     |
| 459<br>Holimun Haji<br><b>2</b> Dashboard                                             |                 |                                |                                        |                        |                           | No KK: 16131 | Kartu Keluarga  |                          |                             |              |                                     |                              |                            |                        |                      |
| Kartu Keluarga<br>Surat Permohonan                                                    | Alamat          | Nama Kepala Keluarga           | : Holimun Haji<br>: Desa Tanjung Agung |                        | RT/RW<br>Desa / Kelurahan | :4/0         | : tanjung agung |                          | comatan<br>Kabupaten / Kota |              | : Karang Jaya<br>: musi rawas utara | Kode Pos : 31669<br>Provinsi | : sumatra selatan          |                        |                      |
| ⊠<br>Permohonan Surat                                                                 |                 | Show $_{10}$ $\bullet$ entries |                                        |                        |                           |              |                 |                          |                             |              |                                     | Search:                      |                            |                        |                      |
|                                                                                       | No              | <b>NIK</b>                     | Nama                                   | <b>Tempat</b><br>Lahir | <b>Tanggal</b><br>Lahir   | Jenkel       | Gol<br>Darah    | Alamat                   | <b>RT</b>                   | <b>RW</b>    | Kelurahan/Desa                      | Kecamatan                    | Agama                      | <b>Status</b><br>Kawin |                      |
|                                                                                       |                 | 161                            | Seli Elsi<br>Juniar                    | Musi<br>Rawas<br>Utara | 2015-06-<br>21            | Perempuan B  |                 | Desa<br>Tanjung<br>Agung | 04                          | $\bf 0$      | <b>Tanjung Agung</b>                | Karang Jaya                  | islam                      | Belum<br>Kawin         |                      |
|                                                                                       | $\overline{2}$  |                                | Holimun<br>Haji                        | Tanjung<br>Agung       | 1992-12-<br>30            | Laki-laki    | $\overline{A}$  | Desa<br>Tanjung<br>Agung | $\overline{4}$              | $\mathbf{0}$ | <b>Tanjung Agung</b>                | Karang Jaya                  | islam                      | Kawin                  |                      |
|                                                                                       | 3               |                                | Esi<br>Yunita                          | Pulau<br>Kidak         | 1996-07-<br>17            | Perempuan B  |                 | desa<br>tanjung<br>agung | 04                          | $\bf{0}$     | <b>Tanjung Agung</b>                | Karang Jaya                  | islam                      | Kawin                  |                      |
|                                                                                       |                 | Showing 1 to 3 of 3 entries    |                                        |                        |                           |              |                 |                          |                             |              |                                     | Previous                     |                            | Next                   | $\check{}$<br>$\sim$ |

**Gambar 5. 24 Halaman Kartu Keluarga**

Halaman ini menampilkan informasi permohonan surat, fitur pengajuan surat, dan hasil pengajuan surat, berikut tampilannya:

| <b>O</b> Permohonan Surat   | $\pm$<br>$\times$         |                                              |                    |                                 |                 | $\checkmark$        | σ                            | $\times$             |
|-----------------------------|---------------------------|----------------------------------------------|--------------------|---------------------------------|-----------------|---------------------|------------------------------|----------------------|
| C<br>→                      |                           | A Not secure   sidesa.ta/penduduk/permohonan |                    |                                 |                 | Q<br>☆              | $\Box$ $\bigoplus$ Incognito | H                    |
| <b>SIDESA Tanjung Agung</b> | $\equiv$                  |                                              |                    |                                 |                 |                     | 個                            | $\rightarrow$ Logout |
| Ardi Yansyah                |                           | Permohonan Surat                             |                    |                                 |                 |                     | Dashboard / Permohonan Surat |                      |
| <b>2</b> Dashboard          |                           | + Ajukan Permohonan                          |                    |                                 |                 |                     |                              |                      |
| Kartu Keluarga              |                           | Show 10 o entries                            |                    |                                 |                 | Search:             |                              |                      |
| Surat Permohonan            |                           |                                              |                    |                                 |                 |                     |                              |                      |
| <b>⊠</b> Permohonan Surat   | $\hat{\phantom{a}}$<br>No | <b>No Surat</b>                              | <b>Jenis Surat</b> | Yang Mengajukan                 | <b>Status</b>   | Aksi                | <b>Balasan</b>               |                      |
|                             | $\mathbf{1}$              | 15/SKP/7/2022                                | Keterangan Pindah  | 1605152509920001   Ardi Yansyah | <b>Diterima</b> | <b>Lihat Syarat</b> | Download                     |                      |
|                             | $\overline{2}$            | 5/SKTM/7/2022                                | <b>SKTM</b>        | 1605152509920001   Ardi Yansyah | <b>Diterima</b> | <b>Lihat Syarat</b> | Download                     |                      |
|                             | $\overline{\mathbf{3}}$   | 8/DMS/7/2022                                 | Domisili           | 1605152509920001   Ardi Yansyah | <b>Diterima</b> | <b>Lihat Syarat</b> | Download                     |                      |
|                             | $\overline{4}$            | 4/SKTM/7/2022                                | <b>SKTM</b>        | 1605152509920001   Ardi Yansyah | <b>Diterima</b> | <b>Lihat Syarat</b> | Download                     |                      |
|                             | 5                         | 3/SKTM/7/2022                                | <b>SKTM</b>        | 1605152509920001   Ardi Yansyah | <b>Diterima</b> | <b>Lihat Syarat</b> | Download                     |                      |
|                             |                           | Showing 1 to 10 of 10 entries                |                    |                                 |                 | Previous            | Next<br>$\mathbf{1}$         |                      |
|                             |                           |                                              |                    |                                 |                 |                     |                              |                      |
|                             |                           |                                              |                    |                                 |                 |                     |                              |                      |

**Gambar 5. 25 Halaman Permohonan Surat**

26. Halaman Pengajuan Surat

Halaman ini menampilkan fitur pengajuan surat-surat yg mau di ajukan yaitu suart domisisi, surat pengantar kematian, surat pengantar kelahiran, surat perpindahan, dan surat keterangan tidak mampu. Berikut tampilannya:

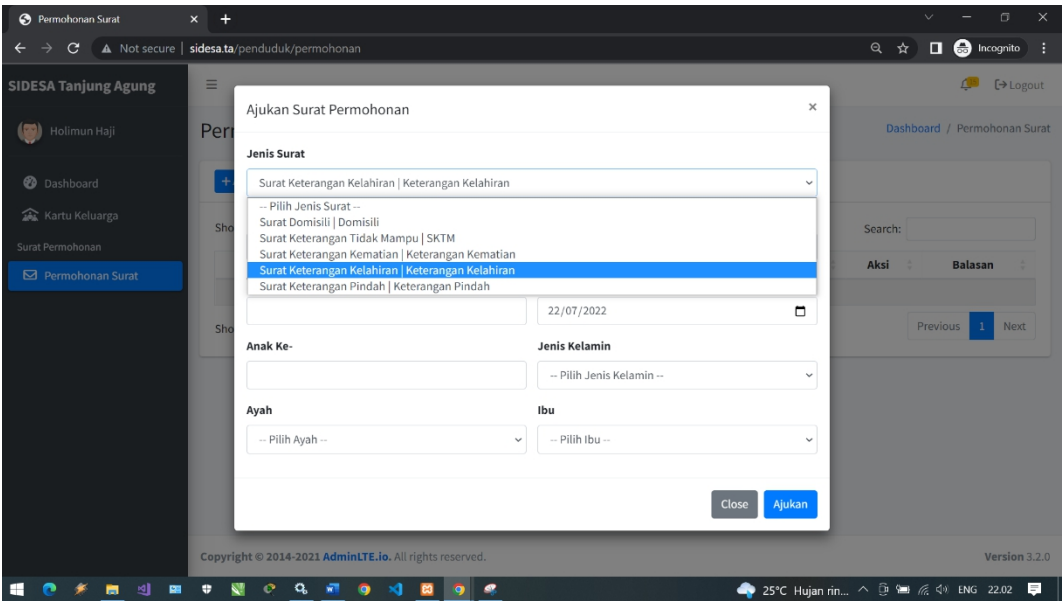

**Gambar 5. 26 Halaman Pengajuan Surat**

# 27. Halaman Output Surat

Halaman ini menampilkan hasil surat yang diajukan penduduk dan telah di terima olah admin, berikut tampilannya:

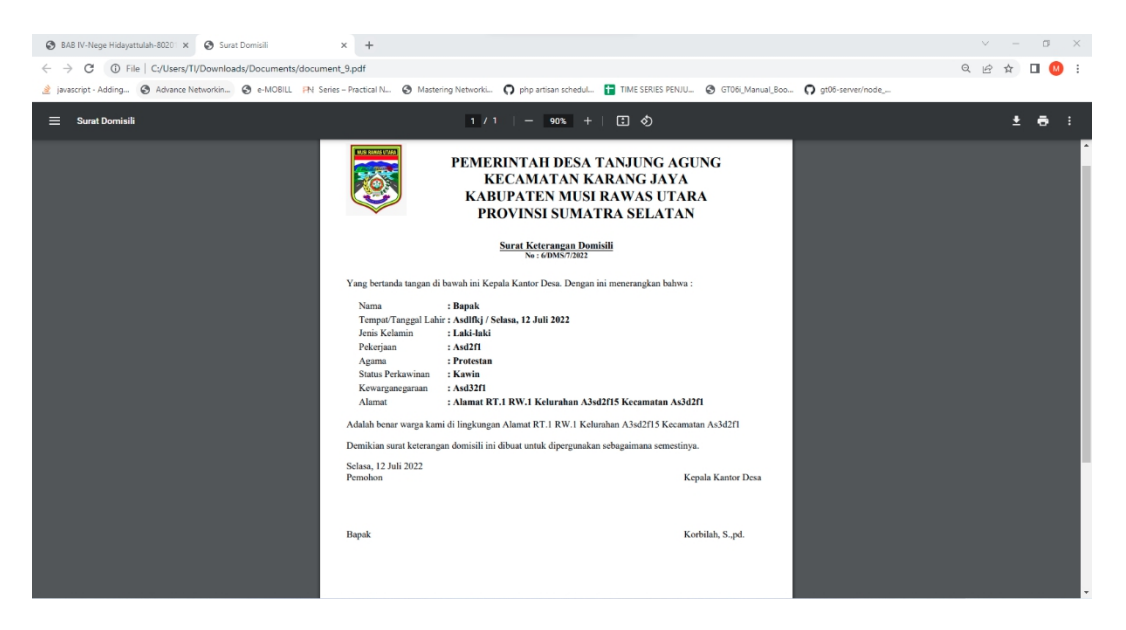

**Gambar 5. 27 Halaman** *Output* **Surat**

# **5.2 PENGUJIAN**

Untuk mengetahui keberhasilan dari implementasi sistem yang telah dilakukan, maka penulis melakukan tahap pengujian terhadapa sistem secara fungsional, yaitu dengan menggunakan *unit testing* yang difokuskan pada modul, modul terkecil yang terdapat pada sistem, dan kemudian dilanjutkan dengan metode *integrated testing* yang mengujian modul-modul yang terdapat pada sistem secara keseluruhan. Adapun beberapa tahap pengujian yang telah dilakukan adalah sebagai berikut :

|                |           |                    | . .                        |                   |           |                       |
|----------------|-----------|--------------------|----------------------------|-------------------|-----------|-----------------------|
| No.            |           | Deskripsi Prosedur | <b>Masukan</b>             | Keluaran          |           | Hasil yang Kesimpulan |
|                |           | Pengujian          |                            | yang              | didapat   |                       |
|                |           |                    |                            | <b>Diharapkan</b> |           |                       |
| 1              | Pengujian | Jalankan           | Input<br>nama              | Menuju<br> ke     | Menuju ke | Baik                  |
|                | pada      | sistem             | admin<br>$\!\!\!=\!\!\!\!$ | halaman           | halaman   |                       |
|                | login     | admin              | "admin" dan                | utama admin       | utama     |                       |
|                | admin     |                    | $password =$               |                   | admin     |                       |
|                |           |                    | "password"                 |                   |           |                       |
| $\overline{2}$ | Pengujian | Jalankan           | Input nama                 | Pesan:"           | Pesan:"   | Baik                  |
|                | pada      | sistem             | admin<br>$=$               | User name         | User name |                       |
|                | login     | admin              | " $uji$ "<br>dan           | atau              | atau      |                       |
|                | admin     |                    | $password =$               | password          | password  |                       |
|                |           |                    | "uji"                      | salah"            | salah"    |                       |

**Tabel 5.1 Tabel Pengujian Login Admin**

| No.            | <b>Deskripsi</b>                                  | Prosedur<br>Pengujian                                                                     | <b>Masukan</b>                                                                                                    | Keluaran<br>yang                                                              | Hasil yang<br>didapat                                       | <b>Kesim</b><br>pulan |  |
|----------------|---------------------------------------------------|-------------------------------------------------------------------------------------------|----------------------------------------------------------------------------------------------------|-------------------------------------------------------------------------------|-------------------------------------------------------------|-----------------------|--|
| $\mathbf{1}$   | Pengujian<br>pada<br>menambah<br>data<br>penduduk | - Jalankan<br>sistem<br>admin<br>- Login<br>admin<br>- Mengklik<br>menu data<br>penduduk  | Input :<br>- Nik<br>- Nama<br>penduduk<br>- Alamat<br>- Rt $/$ rw $/$<br>kecematan<br>- Tempat<br>tanggal<br>lahir<br>- Golongan<br>darah<br>- Agama<br>- Pekerjaan<br>- Jenis<br>kelamin | <b>Diharapkan</b><br>Pesan "anda<br>berhasil<br>menambah<br>data<br>penduduk" | Pesan<br>"anda<br>berhasil<br>menambah<br>data<br>penduduk" | Baik                  |  |
| $\overline{2}$ | Pengujian<br>pada<br>menambah<br>data<br>penduduk | - Jalankan<br>sistem<br>admin<br>- Login<br>admin<br>- Mengklik<br>menu input<br>penduduk | Input :<br>- Nik<br>- Nama<br>penduduk<br>- Alamat<br>- Rt $/$ rw $/$<br>kecematan<br>- Tempat<br>tanggal<br>lahir<br>- Golongan<br>darah<br>- Agama<br>- Pekerjaan<br>- Jenis<br>kelamin | Pesan<br>"masukan<br>data<br>pada<br>kolom"                                   | Pesan<br>"masukan<br>data pada<br>kolom"                    | Baik                  |  |
| $\overline{3}$ | Pengujian<br>pada<br>mengubah<br>data<br>penduduk | - Jalankan<br>sistem<br>admin<br>- Login<br>admin<br>- Mengklik<br>menu tabel             | Input :<br>Data<br>ubahan                                                                                                    | "anda<br>Pesan<br>berhasil<br>mengubah<br>data<br>peduduk"                    | Pesan<br>"anda<br>berhasil<br>mengubah<br>data<br>peduduk"  | Baik                  |  |

**Tabel 5.2 Tabel Pengujian Mengelola Data Penduduk**

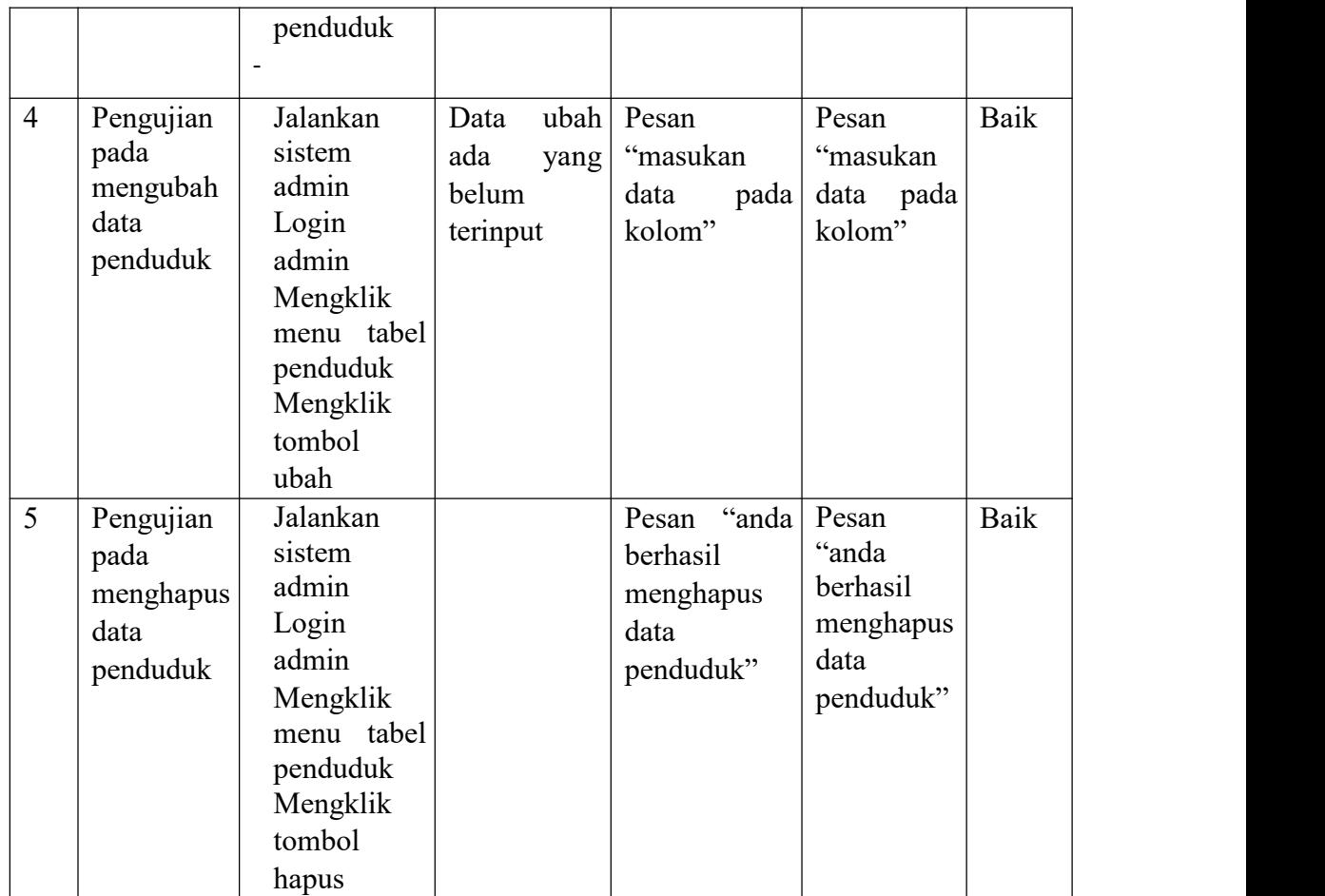

# **Tabel 5.3 Tabel Pengujian Mengelola Data Permohonan Surat**

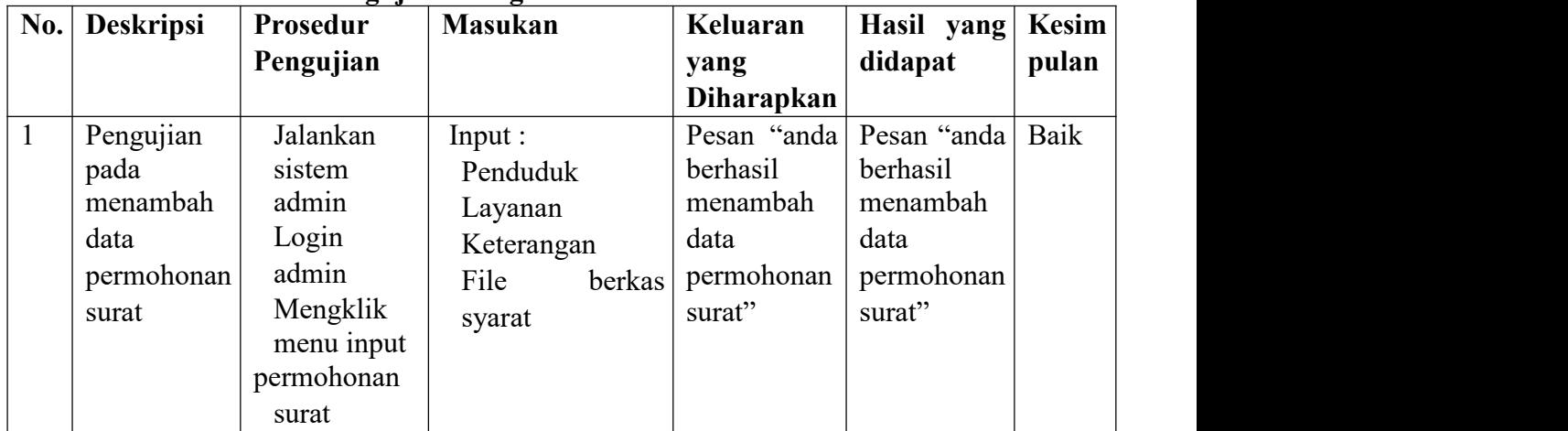

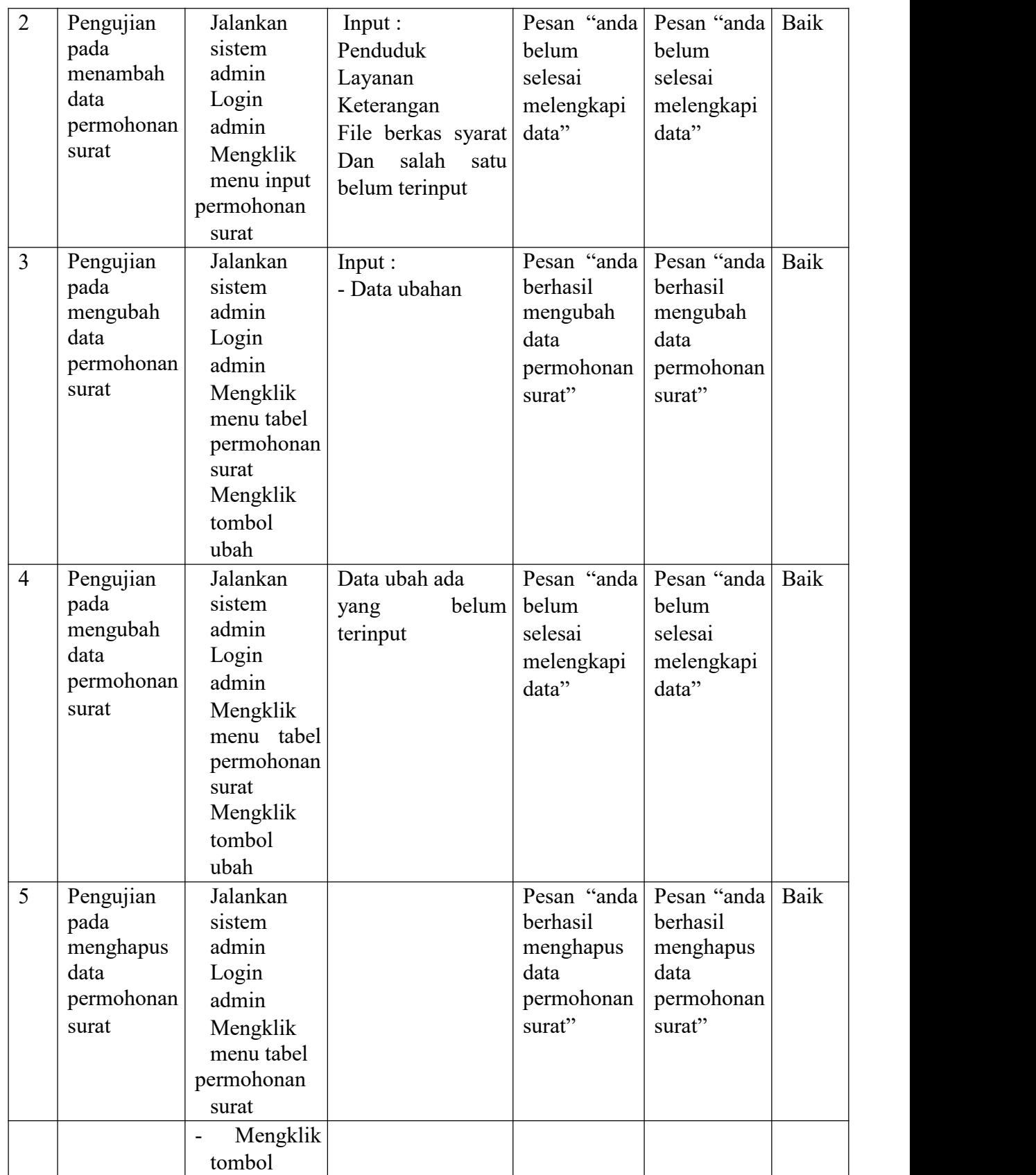

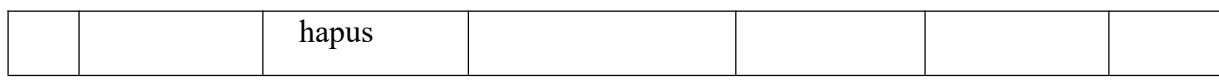

|                | <b>Deskripsi</b><br>No.                                      | Prosedur                                                                                                    | <b>Masukan</b>                                         | Keluaran                                                            | Hasil yang                                                              | Kesim |  |
|----------------|--------------------------------------------------------------|----------------------------------------------------------------------------------------------------|--------------------------------------------------------|---------------------------------------------------------------------|-------------------------------------------------------------------------|-------|--|
|                |                                                              | Pengujian                                                                                                    |                                                        | yang<br>Diharapkan                                                  | didapat                                                                 | pulan |  |
| $\mathbf{1}$   | Pengujian<br>pada<br>mengisi<br>hasil<br>permohonan<br>surat | Jalankan<br>sistem<br>admin<br>Login<br>admin<br>Mengklik<br>menu<br>layanan<br>Mengklik<br>tabel<br>permohonan<br>surat<br>Mengklik<br>tombol<br>hasil | Input:<br>- Hasil                                      | Pesan "anda<br>berhasil<br>mengisi<br>hasil<br>permohonan<br>surat" | Pesan<br>"anda<br>berhasil<br>mengisi<br>hasil<br>permohona<br>n surat" | Baik  |  |
| $\overline{2}$ | Pengujian<br>pada<br>mengisi<br>hasil<br>permohonan<br>surat | Jalankan<br>sistem<br>admin<br>Login<br>admin<br>Mengklik<br>menu<br>layanan<br>Mengklik<br>tabel<br>permohonan<br>surat<br>Mengklik<br>tombol<br>hasil | Input:<br>Hasil<br>Dan salah<br>satu belum<br>terinput | "anda<br>Pesan<br>belum selesai<br>melengkapi<br>data"              | Pesan<br>"anda<br>belum<br>selesai<br>melengkapi<br>data"               | Baik  |  |

**Tabel 5. 4 abel Pengujian Mengisi Hasil Permohonan Surat**

| No.            | <b>Deskripsi</b>                                   | Prosedur                                                                                                    | <b>Masukan</b>                                                                           | Keluaran                                               | Hasil yang                                                 | <b>Kesim</b> |  |
|----------------|----------------------------------------------------|----------------------------------------------------------------------------------------------------|------------------------------------------------------------------------------------------|--------------------------------------------------------|------------------------------------------------------------|--------------|--|
|                |                                                    | Pengujian                                                                                                    |                                                                                          | yang<br><b>Diharapkan</b>                              | didapat                                                    | pulan        |  |
| $\mathbf{1}$   | Pengujian<br>pada<br>membalas<br>data<br>pengaduan | Jalankan<br>sistem admin<br>Login admin<br>Mengklik<br>tabel<br>menu<br>pengaduan<br>Mengklik<br>tombol balas | Input :<br>- Balasan                                                                     | "anda<br>Pesan<br>berhasil<br>membalas<br>pengaduan"   | Pesan<br>"anda<br>berhasil<br>membalas<br>pengaduan"<br>,, | Baik         |  |
| $\overline{2}$ | Pengujian<br>pada<br>membalas<br>data<br>pengaduan | Jalankan<br>sistem admin<br>Login admin<br>Mengklik<br>tabel<br>menu<br>pengaduan<br>Mengklik<br>tombol balas | Input :<br>balasan<br>$\overline{\phantom{0}}$<br>salah<br>Dan<br>satu belum<br>terinput | "anda<br>Pesan<br>belum selesai<br>melengkapi<br>data" | Pesan<br>"anda<br>belum<br>selesai<br>melengkapi<br>data"  | Baik         |  |
| 5              | Pengujian<br>pada<br>menghapus                     | Jalankan<br>sistem admin<br>Login admin                                                                       |                                                                                          | "anda<br>Pesan<br>berhasil<br>menghapus<br>data        | Pesan<br>"anda<br>berhasil                                 | Baik         |  |
|                | data<br>pengaduan                                  | Mengklik<br>tabel<br>menu<br>pengaduan<br>Mengklik<br>tombol hapus                                            |                                                                                          | pengaduan"                                             | menghapus<br>data<br>pengaduan"                            |              |  |

**Tabel 5. 5 Tabel Pengujian Mengelola Data Pengaduan**

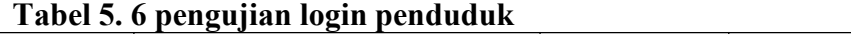

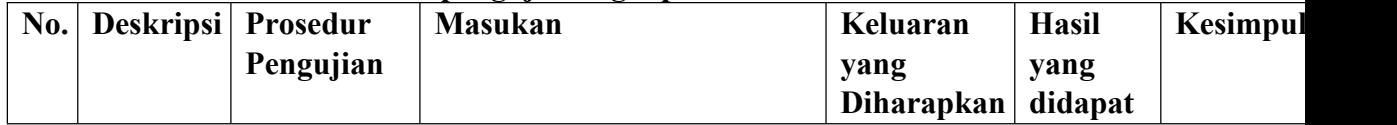

| $\perp$        | Pengujian<br>pada<br>login<br>penduduk | <b>Mengakses</b><br>website<br>Mengklik<br>menu<br>login | Input no. $\text{ktp} =$<br>, ,<br>"1605152509920001<br>dan<br>password<br>$=$<br>"2509920001" | ke <br>Menuju<br>halaman<br>utama                        | Menuju<br>ke<br>halaman<br>utama                            | Baik |
|----------------|----------------------------------------|----------------------------------------------------------|------------------------------------------------------------------------------------------------|----------------------------------------------------------|-------------------------------------------------------------|------|
| $\overline{2}$ | Pengujian<br>pada<br>login<br>penduduk | Mengakses<br>website<br>Mengklik<br>menu<br>login        | Input no. $\text{ktp} =$<br>"tes" dan <i>password</i> =<br>"tes"                               | Pesan:"<br>No. ktp atau   No.<br>password<br>anda salah" | Pesan:"<br>ktp<br>atau<br><i>password</i><br>anda<br>salah" | Baik |

**Tabel 5. 7 Pengujian Mengelola Data Permohonan Surat**

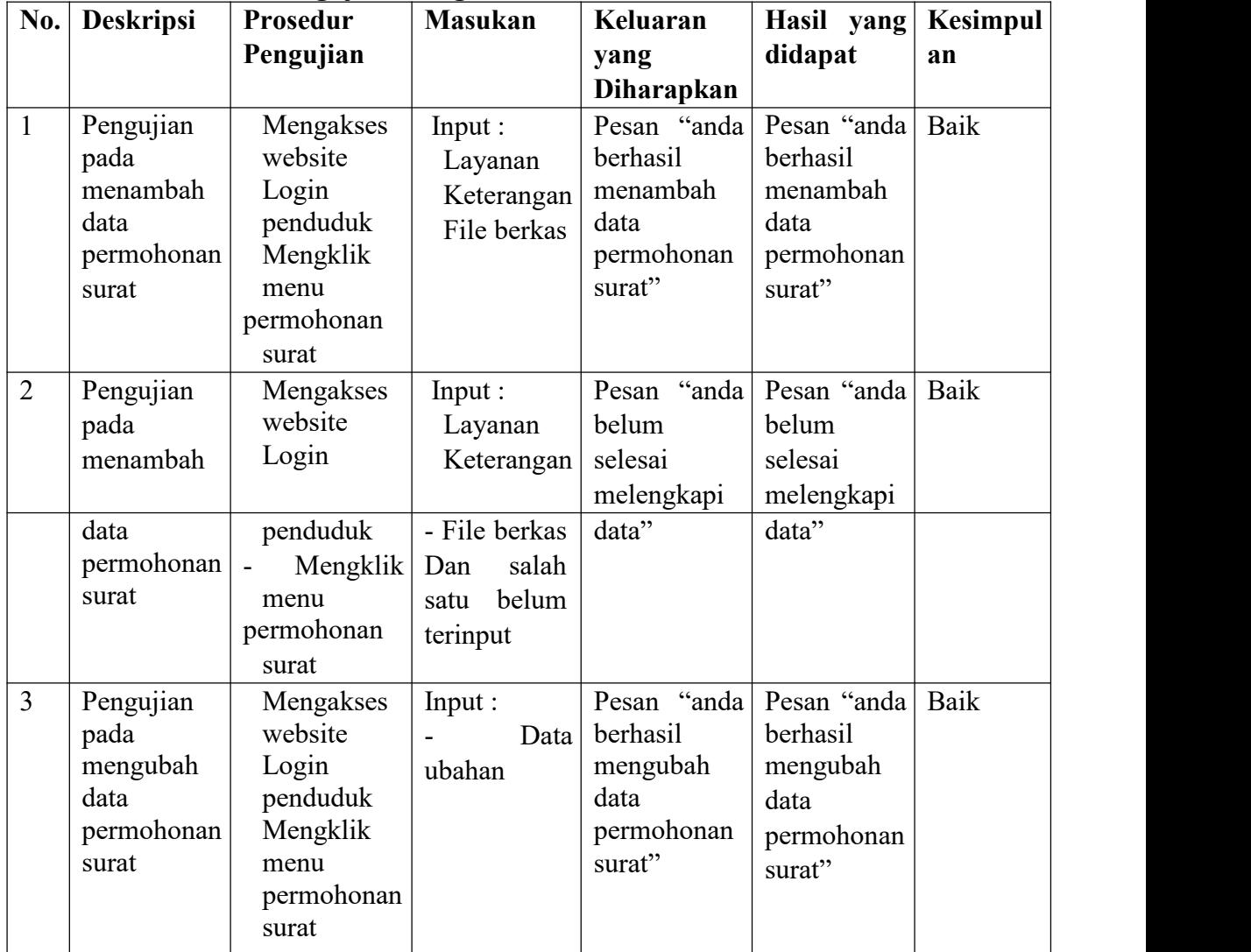

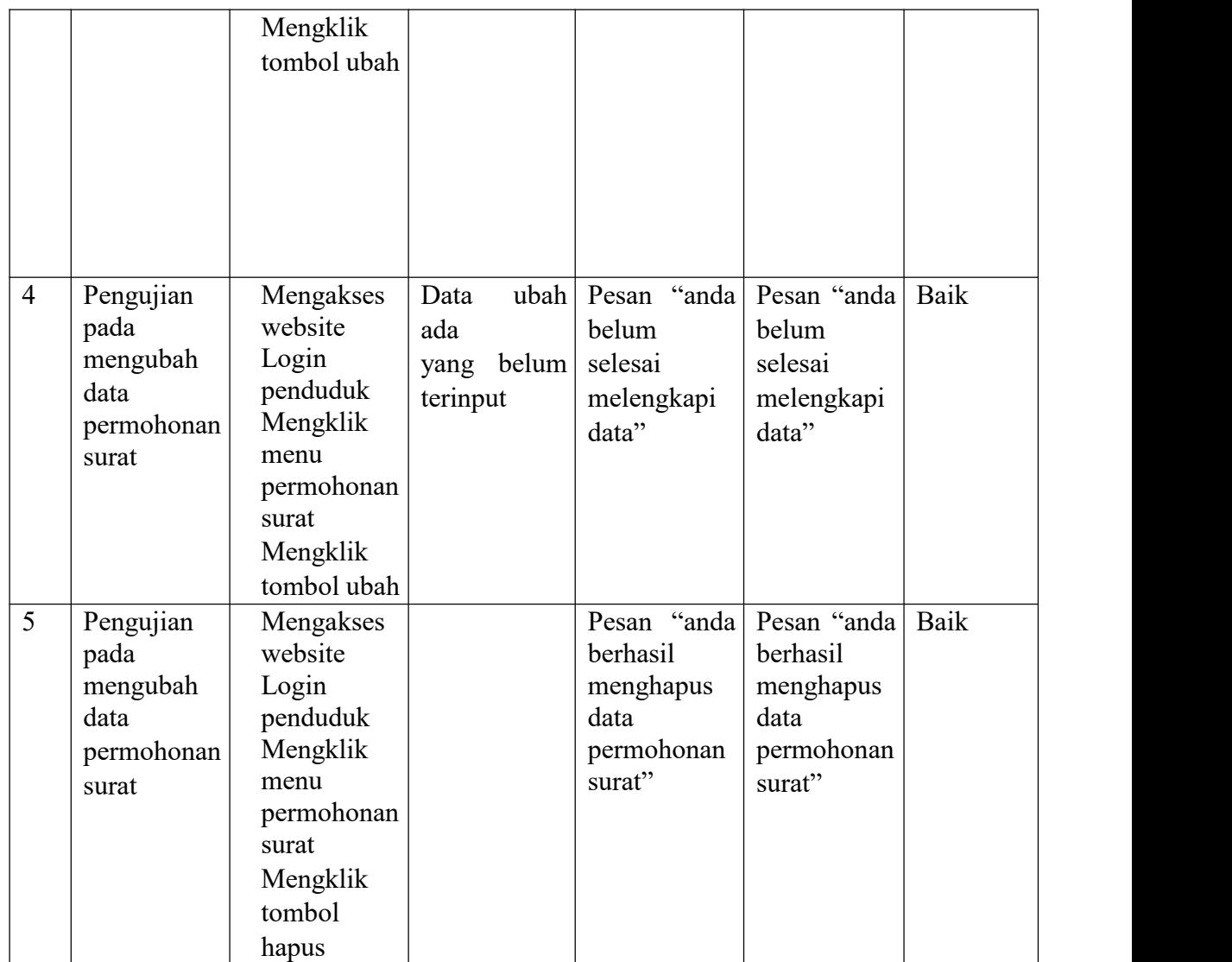

#### **5.3 ANALISIS HASIL YANG DICAPAI OLEH SISTEM**

Adapun analisis hasil yang dicapai oleh sistem informasi layanan administrasi kependudukan yang telah dibangun untuk mengatasi permasalahan yang terjadi pada Kantor Desa Tanjung Agung Kecamatan Karang Jaya Kabupaten Musi Rawas Utara adalah sebagai berikut :

- 1. Sistem dirancang dapat mempercepat proses permohanan layanan surat administrasi penduduk dikarenkan terdapat fitur pengurusan surat secara *online* yang memudahkan penduduk tidak perlu datang ke kantor secara langsung dan tinggal menunggu hasil surat jika telah selesai untuk mengambil surat saja.
- 2. Sistem dirancang juga dapat melakukan penyebaran informasi layanan administrasi kependudukan secara cepat dan luas dengan mengakses website sehingga memudahkan penduduk mendapatkan informasi terbaru tanpa harus ke kantor secara langsung untuk melihat pengumuman.

Adapun kelebihan dari sistem baru ini adalah sebagai berikut :

- 1. Sistem memberikan kemudahan bagi masyarakat untuk mendapatkan informasi secara online untuk layanan administrasi kependudukan dan juga dapat mengajukan permohonan surat kepada Kantor Desa Tanjung Agung secara *online*
- 2. Sistem dirancang memudahkan pihak Kantor Desa Tanjung Agungdalam mempercepat dan meningkatkan layanan administrasi kependudukan yang diberikan kepada masyrakat

3. Sistem juga dapat melakukan rekap laporan lebih cepat dan tepat khususnya untuk laporan penduduk, laporan layanan, laporan permohonan surat dan laporan pengaduan.

Adapun kekurangan dari sistem baru ini adalah sebagai berikut :

- 1. Sistem belum dapat memberikan informasi melalui SMS sehingga memudahkan untuk penyebaran informasi
- 2. *Security* jaringan yang masih lemah pada *website* karena belum adanya pengaturan keamanan jaringan.